## **ΑΣȀǾΣǾ 2**

## **ΘΕȂΑ < ΑΡΧǿȀǾ ΔǿΕΥΘΕΤǾΣǾ ΔǿΑȀΟȂǿΣΤǾ WINDOWS 2008 SERVER I**

ΣΚΟΠΟΣ: Όταν πραγματοποιήσεις αυτή την άσκηση θα πρέπει να μπορείς...

- · **ȃα πραγματοποιείς την αρχική διευθέτηση του Ελεγκτή Τομέα \*Dqockn Eqnttqnnet) του δικτύου σου, σε λειτουργικό σύστημα 2228 Setxet και συγκεκριμένα <**
- · **ȃα βρίσκεις και να εγκαθιστάς με επιτυχία τους απαραίτητους οδηγούς για το υλικό του Ǿ/Υ σου**
- · **ȃα διαμορφώνεις με κατάλληλες τιμές τις παραμέτρους της κάρτας δικτύου του διακομιστή και το όνομά του0**

## **ΧΡǾΣǿȂΕΣ ΠȁǾΡΟΦΟΡǿΕΣ – ΕΛΑΧΙΣΤΕΣ ΑΠΑΙΤΟΥΜΕΝΕΣ ΓΝΩΣΕΙΣ**

Πριν πραγματοποιήσεις αυτή την άσκηση θα πρέπει να γνωρίζεις :

- ü Να εγκαθιστάς τους κατάλληλους οδηγούς για το λειτουργικό σου σύστημα.
- ü Τις κατηγορίες και τις κλάσεις δικτύων .
- ü Τα είδη των διακομιστών.
- ü Τις βασικές αρχές του πρωτόκολλου δικτύωσης TCP/IP.
- ü Την βασική λειτουργία των ρόλων AD DS DNS DHCP

## **ΠΟΡΕΙΑ ΕΡΓΑΣΙΑΣ**

**1.** Τελειώνοντας την εγκατάσταση , όπως την είδατε στην προηγούμενη άσκηση, αρχικά θα δείτε την οθόνη όπως περίπου φαίνεται στο παρακάτω σχήμα:

4 ο Ε.Κ. Περιστερίου Εργαστήριο Υπολογιστικών Συστημάτων και Δικτύων Windows 2008 Server

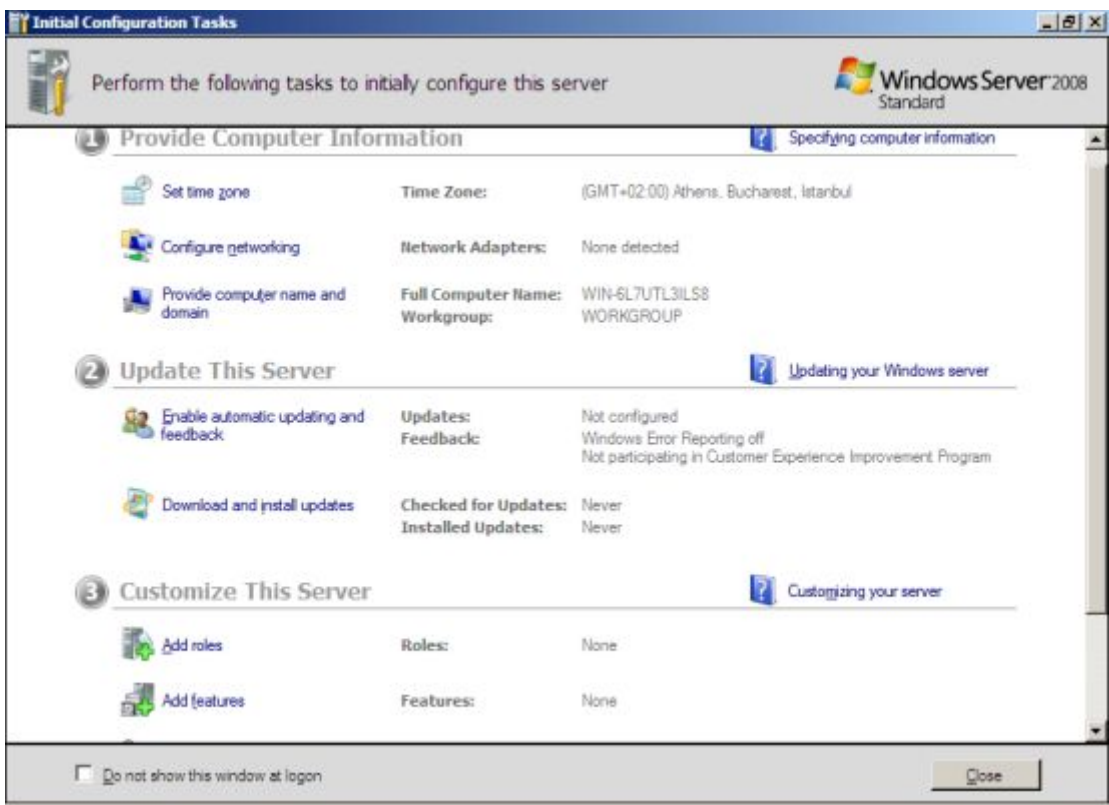

 Η πρώτη μας δουλειά, άσχετα με τα μηνύματα προτροπής των Windows, είναι όπως και σε κάθε άλλο λειτουργικό που κάνουμε εγκατάσταση, να εγκαταστήσουμε τους κατάλληλους οδηγούς υλικού (drivers). Ο σημαντικότερος όλων των οδηγών είναι αυτός της κάρτας δικτύου, γιατί όπως είναι ευνόητο αν δεν λειτουργεί σωστά η κάρτα δικτύου δεν έχει κανένα νόημα η οποιαδήποτε άλλη παραμετροποίηση στο δίκτυο (είναι έτσι και αλλιώς αδύνατη). Για να αντιληφθούμε την σπουδαιότητα της καλής λειτουργίας της κάρτας δικτύου, αρκεί να δούμε στην πρώτη οθόνη της υποδοχής των 2008 Server και συγκεκριμένα στην δεύτερη γραμμή (Configure Networking), την επισήμανση :

**Network Adapters None Detected** 

Κάτι που εύκολα επαληθεύουμε από τον Device Manager:

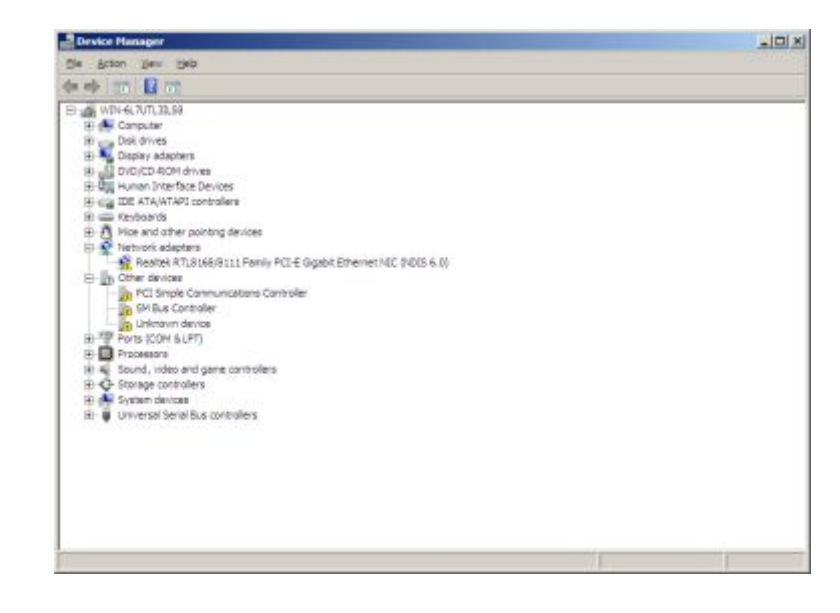

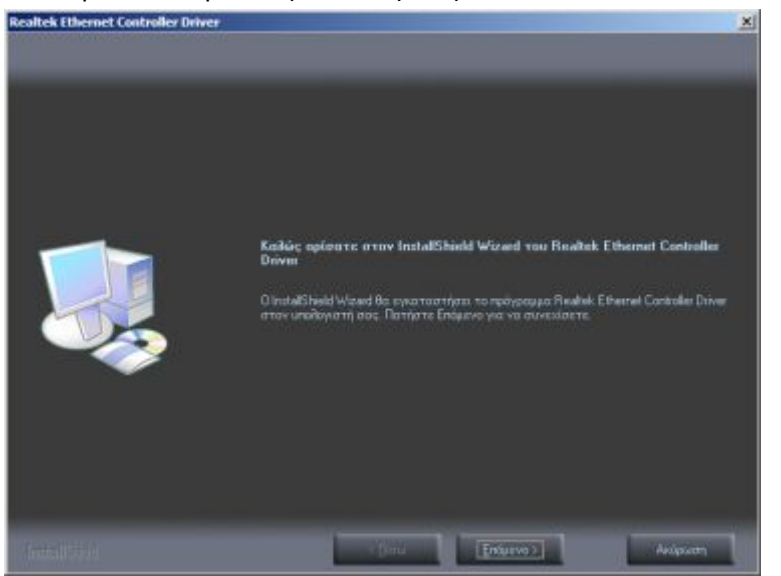

Εντοπίζουμε και εγκαθιστούμε τους κατάλληλους drivers.

 Μόλις ολοκληρώσετε την εγκατάσταση της κάρτας δικτύου, θα σας ζητηθεί να επιλέξετε τον τύπο δικτύου που θα δημιουργήσετε. Επιλέξτε **Work**.

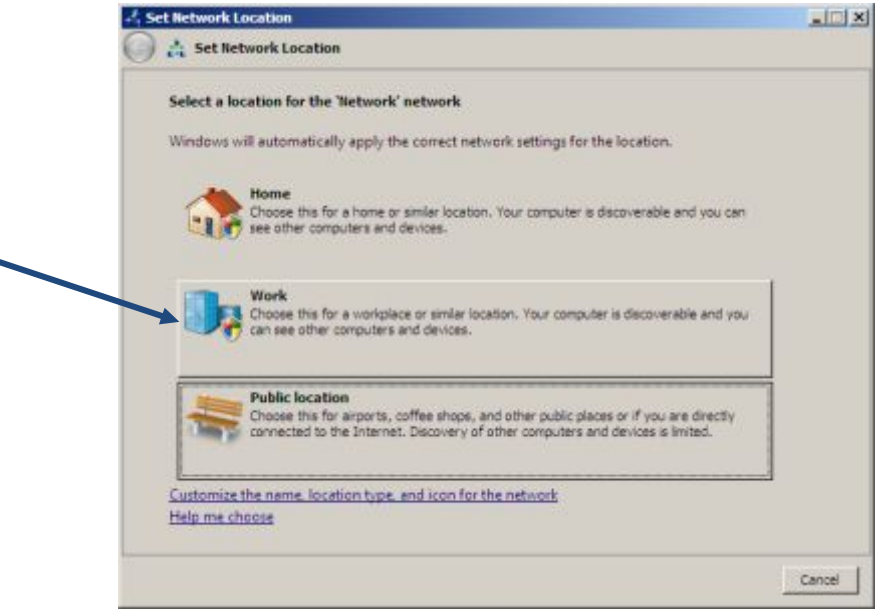

- *Πριν προχωρήσουμε στα παρακάτω βήματα, πρέπει να γίνει κατανοητή η ανάγκη του σωστού αρχικού σχεδιασμού του δικτύου που θα υλοποιήσουμε0 Το αντικείμενο του μαθήματος προσανατολίζεται κατά κύριο λόγο στα τοπικά δίκτυα (LAN). Θα πρέπει αρχικά να αποφασίσουμε τη δομή του δικτύου, την ονομασία του τομέα \*fqockn), το είδος του fqockn eqnttqnnet που θα δημιουργήσουμε, την κλάση του, αν θα έχει και πόσα υποδίκτυα, την συνεργασία του με τον δρομολογητή (router) κλπ.* 

**2.** Θα υλοποιήσουμε ένα νέο τοπικό δίκτυο της εταιρείας : **arpakola** 

- · κλάσης **C**,
- · με ένα Τομέα (Domain), που θα έχει το όνομα της **εταιρείας**
- · με έναν Ελεγκτή Τομέα (Domain Controller), με όνομα : **chiefX** και IP 10.67.80.**X**  (θα σας δοθεί το Χ)
- · που θα συνεργαστεί με έναν δρομολογητή (Router) με στοιχεία TCP/IP :
- IP  $\rightarrow$  10.67.80.1 Subnet Mask  $\rightarrow$  255.255.255.0, IP ISP: 194.63.238.4

 Πρέπει να ξεκινήσουμε με την παραμετροποίηση του Η/Υ που προορίζεται για Ελεγκτής Τομέα , ή όπως απλά συνήθως τον αποκαλούμε Server.

*Εδώ να υπενθυμίσουμε ότι κατά την διάρκεια της εγκατάστασης επιλέξαμε την Hwnn μορφή της και όχι την Eqte0 Πληροφοριακά αν είχαμε επιλέξει την Eqte το περιβάλλον διασύνδεσης με τα 2228 Setxet θα ήταν ήδη διαφορετικό όπως και οι επιλογές μας0 Στην έκδοση Eqte το περιβάλλον εργασίας είναι λιτό, δεν υπάρχει κονσόλα διαχείρισης του Setxet, δεν είναι διαθέσιμοι όλοι οι ρόλοι και υπηρεσίες παρά μόνο οι βασικοί κ.α0* 

Ας ξεκινήσουμε με το όνομα του Server το οποίο θα είναι chief1.

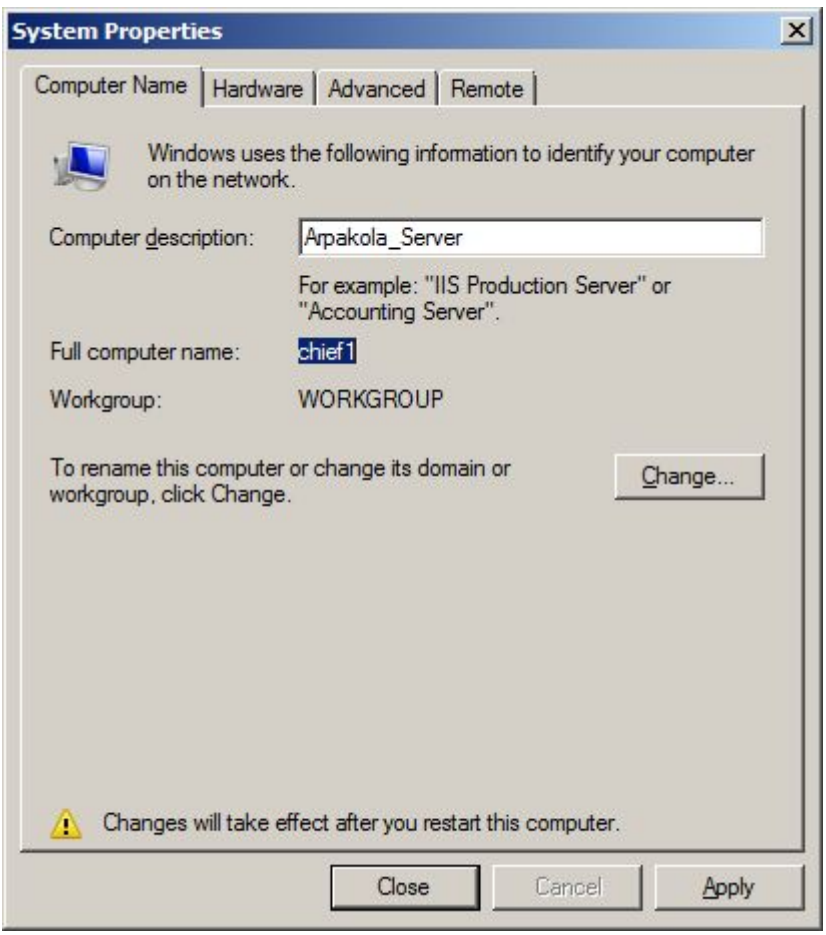

Μετά την απαραίτητη επανεκκίνηση, θα ρυθμίσουμε την κάρτα δικτύου του server. Όπως σε όλες τις εκδόσεις των λειτουργικών server και όπως είναι λογικό, στον server αποδίδουμε **στατική IP** και μάλιστα σύμφωνα με τον γενικότερο σχεδιασμό του δικτύου μας, η IP θα είναι τέτοια ώστε να είναι εφικτή η συνεργασία και με τον Router. Αν παραλείψουμε τώρα την απόδοση στατικής IP τότε το λειτουργικό κατά την διάρκεια της εγκατάστασης του Ενεργού Καταλόγου θα αποδώσει μόνο του την προ-ρυθμισμένη στατική IP ανάλογα με την έκδοσή του (συνήθως την 192.168.0.1) αλλά θα ορίσει και την κλάση του δικτύου (συνήθως Β), γιατί δεν νοείται ο server να έχει δυναμική IP. Σε μια τέτοια περίπτωση όμως πιθανά θα έχουμε προβλήματα συνεργασίας με τον Router και αν αποπειραθούμε να αλλάξουμε την IP του server εκ των υστέρων, ήδη θα έχουν διαμορφωθεί υπηρεσίες όπως η DNS με βάση την λάθος IP. Ορίζουμε λοιπόν με βάση τον αρχικό σχεδιασμό τα χαρακτηριστικά της κάρτας δικτύου του server.

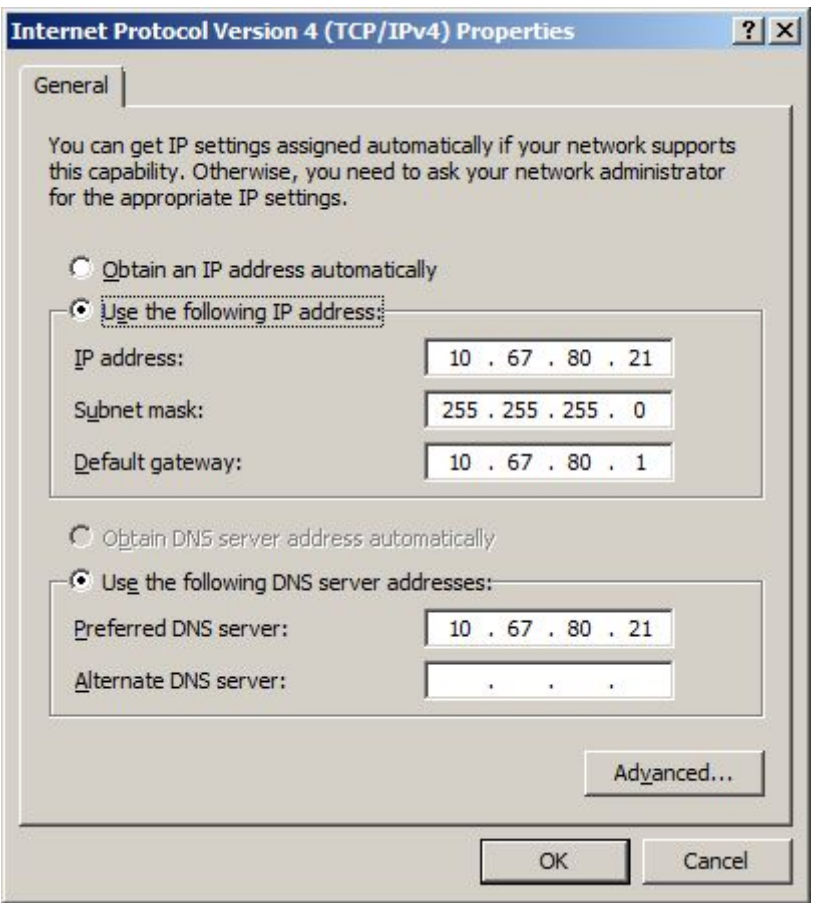

 *Ερώτηση< Παρατηρήστε ότι μόλις κάνατε τις αλλαγές αυτές στην κάρτα δικτύου του Setxet, χάσατε την σύνδεση στο διαδίκτυο0 Πως εξηγείται αυτό; Ποια λύση προτείνετε;* 

 3. Ήρθε η ώρα να ενεργοποιήσουμε τους βασικούς ρόλους και υπηρεσίες στον server. Αρχικά να ξεκαθαρίσουμε ότι στα 2008 server είναι διαθέσιμα τα παρακάτω:

- **Roles** (Ρόλοι), τα οποία είναι ένα σχετικό σύνολο στοιχείων λογισμικού που επιτρέπουν σε ένα διακομιστή να εκτελεί μια συγκεκριμένη λειτουργία για την εξυπηρέτηση χρηστών και Η/Υ σε ένα δίκτυο. Ένας διακομιστής μπορεί να εκτελεί ένα μόνο ρόλο (πχ Print Server), ή και πολλούς. Ο Η/Υ που εκτελεί τον ρόλο του Ενεργού Καταλόγου είναι ο Ελεγκτής του Τομέα.

- **Roles Services** (Υπηρεσίες Ρόλων), οι οποίες είναι στοιχεία λογισμικού που παρέχουν την λειτουργικότητα ενός ρόλου. Ορισμένοι ρόλοι διακομιστή όπως το DNS και το DHCP έχουν

συγκεκριμένη λειτουργικότητα η οποία εγκαθιστάται μαζί με τον ρόλο και δεν χρειάζονται εγκατάσταση πρόσθετων υπηρεσιών. Άλλοι ρόλοι όπως οι Network Policies and Access Services διαθέτουν πολλές υπηρεσίες που μπορούν να εγκατασταθούν.

- Features (Χαρακτηριστικά - Στοιχεία), τα οποία είναι συστατικά λογισμικού που προσφέρουν πρόσθετη λειτουργικότητα και είναι ανεξάρτητα από τους ρόλους και τις υπηρεσίες ρόλων, όπως για παράδειγμα το Windows PowerShell που είναι ένα εξελιγμένο και ευέλικτο κέλυφος διαταγών ή το BitLocker (εργαλείο κρυπτογράφησης δίσκων).